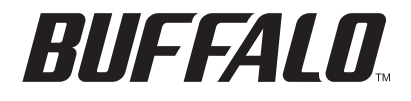

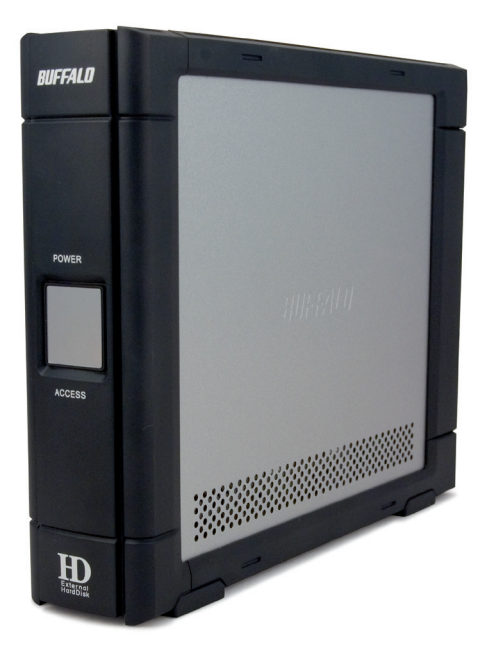

# *TurboUSB Utility for DriveStation HD-HSU2 Series*

*www.buffalotech.com*

The Buffalo TurboUSB utility can greatly improve the data transfer rates to and from your Buffalo USB hard drive. Other USB devices are not affected by TurboUSB software.

#### *Installation*

To install TurboUSB on your computer, insert your DriveNavigator CD in your computer's CD drive. Click on *TurboUSB Utility*.

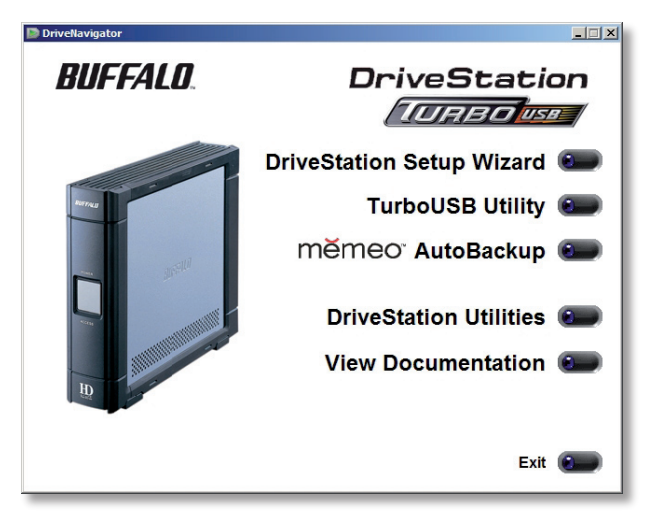

Follow the wizard to complete the installation.

### *Using TurboUSB*

To use TurboUSB, you must first *enable* it. From the *Start* menu, choose *Programs > BUFFALO > TurboUSB > TurboUSB for HD-HSU2*.

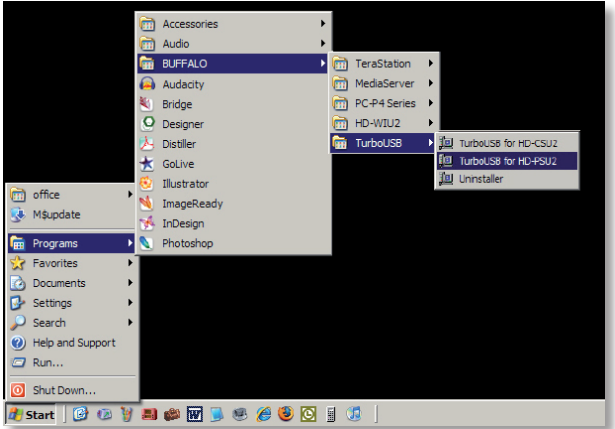

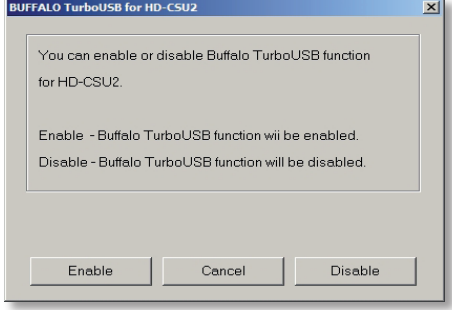

Click *Enable* and follow the directions to start TurboUSB.

When the wizard instructs you to disconnect and then reconnect the USB cable, click on the 'Safely Remove Hardware' icon **is all that** in the systray and release the device before unplugging it.

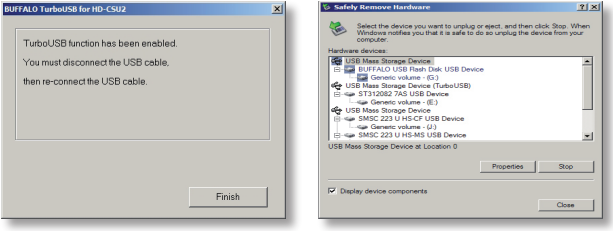

You may also turn TurboUSB off from the same window by clicking *Disable* and following the steps. You will have to unplug and reconnect the USB hard drive to complete disabling TurboUSB. Use the 'Safely Remove Hardware' wizard to release the drive before unplugging it.

#### *Is TurboUSB enabled?*

To check whether TurboUSB is enabled, right-click on *My Computer* and choose *Properties > Hardware > Device Manager > Universal Serial Bus controllers.* If TurboUSB is enabled, your USB storage device will have "(TurboUSB)" added to its name.

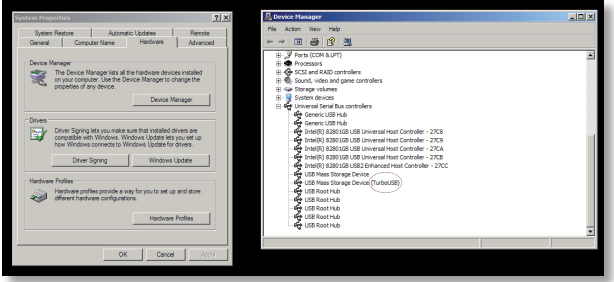

## *Uninstalling*

To remove the Buffalo TurboUSB utility from your computer, click *Start* > *Programs* > *BUFFALO* > *TurboUSB* > *Uninstaller*. This will launch an uninstall screen. Click on *Start* to run the uninstallation.

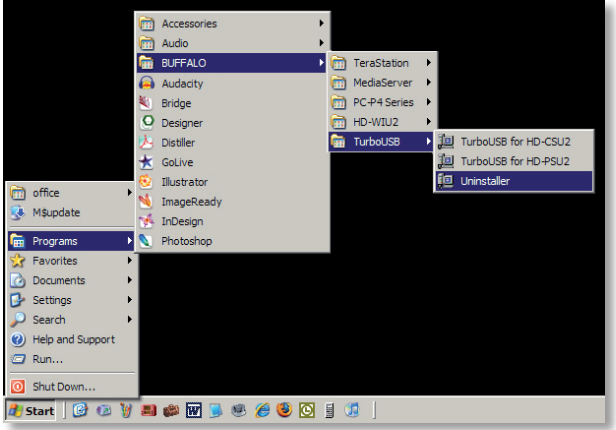

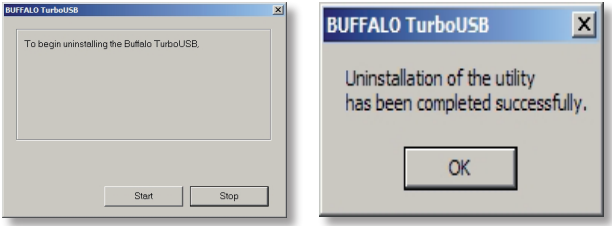

 *Notes*

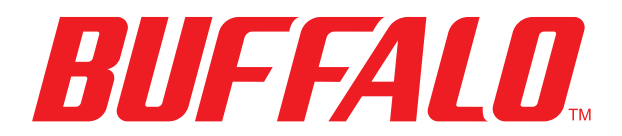

www.buffalotech.com

*USA/Canada Technical Support* is available 24 hours a day, 7 days a week

toll-free: 866-752-6210

email: info@buffalotech.com

*Europe Technical Support* is available between

9am-6pm (Monday-Thursday) (GMT) and 9am-4:30pm on Fridays. email: helpdesk@buffalo-technology.ie phone (UK only): 087 12 50 12 60\* phone: +353 61 70 80 50 *\*Calls cost 8.5p per minute*

©2005-2007, Buffalo Inc.